## **1**.**Información general**

El multímetro óptico ADOM es portátil, resistente y duradero y se utiliza para la instalación, operación y mantenimiento de una red de fibra óptica. Con forma compacta , función de apagado automático, amplio rango de medición óptica de potencia , precisión de la medición y con la función que ofrece al usuario de auto-calibración y diseño de la interfaz en general que además muestra el índice lineal ( mW ) y la visualización de índice no lineal ( dBm ) en la misma pantalla .

El multímetro incluye una fuente de luz visible de alta potencia de 30 mw y 650 nm ,..

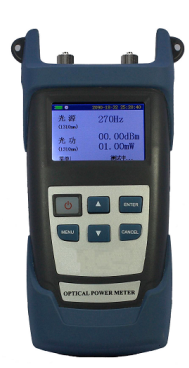

# **2**.**Características**

Opción de auto calibrado por el usuario Batería de litio recargable para reducir gastos al usuario. Visualización del índice lineal (mw) y no lineal (Dbm) en la misma pantalla Ajuste de la función de apagado automático. Alta estabilidad en múltiples longitudes de onda de salida laser ,modo onda continua o modulada. Pantalla color LCD. Los datos se pueden cargar en el PC.

## **3**. **Especificaciones**

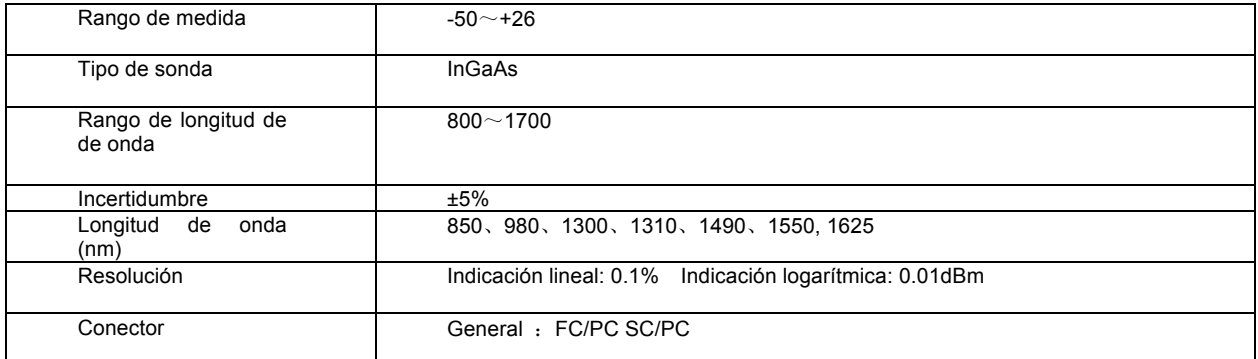

### **Partes fuente de luz**

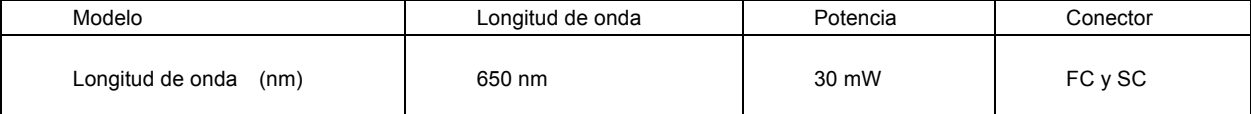

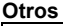

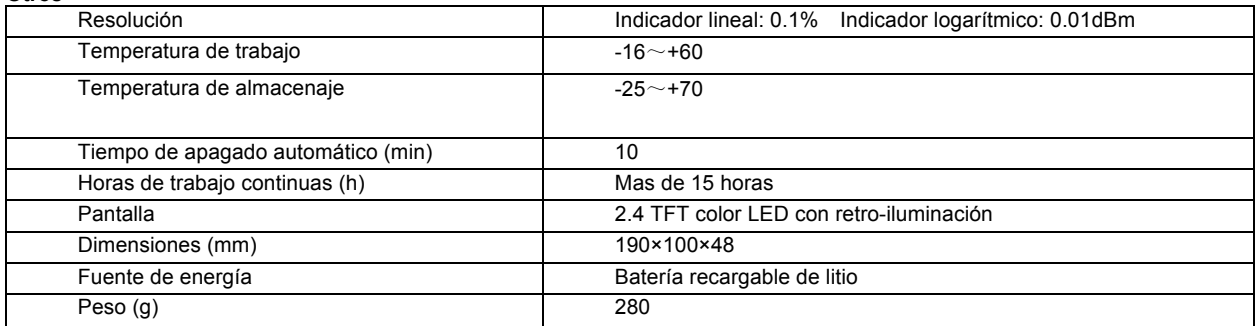

## **4**. **Funciones**

![](_page_1_Picture_1.jpeg)

## **5**.**Guía de operaciones**

#### **5.1 Encendido y funcionamiento básico**

Pulse **D** para encender. Pulse **para cambiar la longitud de onda de medida**. Para realizar medidas relativas (atenuación) seleccione primero la longitud de onda, conecte el medidor de potencia a una fuente laser, pulse menú y tras seleccionar dB/dBm ( medidas en dB) seleccione dB Zero y pulse enter para guardar la medida. En la pantalla le ha de mostrar 0 dB, conecte la fuente laser y el medidor de potencia a la fibra en la que desea medir la atenuación. Para activar la fuente de luz visible pulse  $\Box$ , cada vez que pulse le cambiara de OFF a 1 KHz y a ON, para seguidamente volver a OFF. **5.2 Apagar** Con el equipo encendido, pulse  $\bigcirc$  durante dos segundos para apagar . **5.3 Configuración de datos** (1) Entre en el menú de configuración, seleccione configurar y pulse  $\overline{E^{RTER}}$ , y se mostrara la siguiente pantalla (2) Pulse MENU para seleccionar la función, por ejemplo: seleccione la longitud de de onda de la fuente de luz. Pulse para seleccionar el elemento secundario, por ejemplo: seleccionar la longitud de de onda 1490. Pulse **ENTER** t para guardar la configuración y volver a la interfaz de configuración, pulse cancelar y volver a la pantalla de configuración. **5.4 Idioma** El equipo ofrece los idiomas chino e ingles. (1) Entre en el menú de lenguaje y seleccione, pulse  $\frac{EXITER}{Y}$ , y se mostrara la siguiente pantalla. (2) Pulse  $\Box$  o para seleccionar chino y pulse  $\Box$ **ENTER**, Para cambiar el lenguaje pulse  $\Box$  para cancelar. **5.5 Fecha** (1) Entre en configuración, seleccione hora, pulse **ENTER**, y aparecerá la hora y fechas configuradas. (2) Pulse **MENU** para seleccionar。 **o V** aumentar o disminuir el valor。Pulse **ENTER** para introducir y volver al menú principal Pulse <sup>CANCEL</sup> para cancelar, y regresar al menú principal Cuando pulse enter, si la hora es incorrecta ,el cursor señalará el error. Solo quedara grabada la hora si el formato es correcto.. **5.6 Archivos** (1) Pulse **MENU** para entrar en el menú, pulse **o para mover el cursor, seleccione el archivo, y pulse ENTER** para

entrar en el archivo, aparecerá la siguiente pantalla.

(2) Pulse **o para mover el cursor al elemento elegido**. Cuando el cursor este en búsqueda pulse **ENTER** para ver los resultados encontrados。Puede mover el cursor para mostrar el archive anterior o el siguiente,pulse **ENTER** para moverse hacia arriba o hacia abajo.. Puede borra los documentos vacíos.

#### **5.7 Ajustes de calibración**

Los ajustes de calibración se utilizan para cambiar los valores preestablecidos o añadir un valor.

Entre en la interfaz de configuración, seleccione la opción de calibración, pulse **ENTER** para entrar en la interfaz de calibración Pulse **MERU** para seleccionar el elemento. Pulse **o para aumentar o disminuir el valor por 0.01. Cuando lo** seleccione pulse "save" (guardar), pulse **ENTER** para confirmar la operación.

Cuando el elemento seleccionado es "default", pulse **ENTER** para restablecer los valores determinados.

#### **5.8 Descargar datos**

Los resultados de la medición se pueden almacenar en el equipo descargarse en un PC después de instalar el software . El equipo de medición se puede conectar desde el puerto USB mediante un cable de datos a un PC

### **6. Las configuraciones standard**

![](_page_2_Picture_333.jpeg)

## **7. Mantenimiento**

Precauciones

1. No mire directamente al Puerto de salida mientras esta funcionando, el laser podría dañar sus ojos.

2. Si no va a utilizar el medidor durante mucho tiempo guárdelo en su funda para evitar que entre polvo. No lo exponga al aire libre un tiempo prolongado ya que podría ensuciarse el extreme de la salida.

3. Después de que la fuente de luz este funcionado durante mucho tiempo , esta puede ensuciarse reduciendo la salida óptica de potencia. Si esto sucede el usuario puede limpiar suavemente la superficie con un algodón humedecido en alcohol. Si después de hacerlo sigue sucio póngase en contacto con el servicio técnico.

4. Para cualquier otro fallo póngase en contacto con nuestro servicio técnico. No abra el equipo para intentar reparalo ya que podria dañarlo más. La garantía no cubrirá equipos dañados que hayan sido abiertos por el usuario.

## **8. Solución de problemas**

![](_page_2_Picture_334.jpeg)

#### **9. Garantía**

Ninguna pieza del equipo puede ser reparada por el usuario.

El periodo de garantía es de 18 mese desde la fecha de compra. Si durante el periodo de garantía el equipo tuviese algún defecto de fabrica será reparado o sustituido por uno nuevo..

Si se produce algún fallo durante su utilización el usuario puede intentar resolver el fallo con el manual de usuario . No deberá nunca abrir el equipo y tendrá que ponerse en contacto con el departamento técnico para su reparación.

Para cualquier fallo de calidad o defecto de fábrica , el fabricante se compromete a reparar o sustituir el equipo defectuoso de forma gratuita, sin embargo si el equipo falla por un mal uso o daño causado por una inadecuada operación, la garantía no cubrirá el equipo.

Los siguientes casos no están cubiertos por la garantía.

El equipo ha sido reparado o manipulado por el usuario.

El equipo ha recibido un uso inadecuado, negligencia o incidencia.